# <span id="page-0-0"></span>**Majetek**

Kapitola [Majetek](#page-0-0) obsahuje následující témata:

- [Obecné informace](#page-0-1)
- [Funkce u evidence Majetek](#page-1-0)
- [Uživatelské filtry u evidence Majetek](#page-1-1)
- [Uživatelské pohledy u evidence Majetek](#page-2-0)
- [Tisk záznamu evidence Majetek](#page-2-1)
- <sup>o</sup> [Tisková sestava "QR kód"](#page-2-2)
- [Videonávod Majetek](#page-3-0)
- [Založení hierarchie](https://docs.elvacsolutions.eu/pages/viewpage.action?pageId=58204467)
- [Pravidla pro hierarchii majetku](https://docs.elvacsolutions.eu/display/TECHIS194DOC/Pravidla+pro+hierarchii+majetku)
- [QR kódy pro správu majetku](https://docs.elvacsolutions.eu/pages/viewpage.action?pageId=58204488)
- [Metriky spolehlivosti a dostupnosti majetku](https://docs.elvacsolutions.eu/display/TECHIS194DOC/Metriky+spolehlivosti+a+dostupnosti+majetku)
- [Rozšířená odpovědnost za majetek](https://docs.elvacsolutions.eu/pages/viewpage.action?pageId=58204511)
- [Export majetku pro opětovný import](https://docs.elvacsolutions.eu/pages/viewpage.action?pageId=58204475)
- [Uživatelské údaje a jejich definice u majetku](https://docs.elvacsolutions.eu/pages/viewpage.action?pageId=58204441)
- [Vyřazený majetek](https://docs.elvacsolutions.eu/pages/viewpage.action?pageId=58204479)
- · [Provozní plány](https://docs.elvacsolutions.eu/pages/viewpage.action?pageId=59606115)
- [Plánování servisní činnosti přímo nad majetkem](https://docs.elvacsolutions.eu/pages/viewpage.action?pageId=58204348)
- [Technologie](https://docs.elvacsolutions.eu/display/TECHIS194DOC/Technologie)
- [Třídy / Typy / Modely technologie](https://docs.elvacsolutions.eu/pages/viewpage.action?pageId=58204364)
- [Systémy](https://docs.elvacsolutions.eu/pages/viewpage.action?pageId=58204378)
- [Objekty](https://docs.elvacsolutions.eu/display/TECHIS194DOC/Objekty)
- [Signály](https://docs.elvacsolutions.eu/pages/viewpage.action?pageId=58204327)
- [Číselníky majetku](https://docs.elvacsolutions.eu/pages/viewpage.action?pageId=58204363)

#### <span id="page-0-1"></span>Obecné informace

Modul [Majetek](#page-0-0) umožňuje evidovat na jednom místě majetek (technologie, zařízení, objekty, lokality, systémy aj.), [plánovat servisní](https://docs.elvacsolutions.eu/pages/viewpage.action?pageId=58204348)  [činnost](https://docs.elvacsolutions.eu/pages/viewpage.action?pageId=58204348) na majetek a mít ucelený přehled o historii servisní činnosti na jednom místě. V evidenci [Majetek](#page-0-0) lze pro každý záznam majetku dohledat datum posledního [provedeného protokolu pracovního příkazu](https://docs.elvacsolutions.eu/pages/viewpage.action?pageId=58204058) a jejich výsledky a datum následujícího [pracovního](https://docs.elvacsolutions.eu/pages/viewpage.action?pageId=58204177)  [příkazu.](https://docs.elvacsolutions.eu/pages/viewpage.action?pageId=58204177)

Systém TechIS umožňuje evidovat následující kategorie majetku:

- [Technologie](https://docs.elvacsolutions.eu/display/TECHIS194DOC/Technologie)
- [Systémy](https://docs.elvacsolutions.eu/pages/viewpage.action?pageId=58204378)
- [Objekty](https://docs.elvacsolutions.eu/display/TECHIS194DOC/Objekty)

Evidence [Majetek](#page-0-0) je dostupná z [navigace](https://docs.elvacsolutions.eu/pages/viewpage.action?pageId=58197072) pod sekcí **Majetek.**

[Oprávnění uživatelé](https://docs.elvacsolutions.eu/pages/viewpage.action?pageId=2716756) systému **TechIS** mají k dispozici standardní akce pro práci se záznamy (např. založení a editace majetku aj.), více viz kapitola [Základní akce pro práci se záznamy](https://docs.elvacsolutions.eu/pages/viewpage.action?pageId=2716649). Možnosti filtrování jsou uvedeny v kapitole [Filtrování dat](https://docs.elvacsolutions.eu/pages/viewpage.action?pageId=2716632). Další funkce jsou popsány v textu níže.

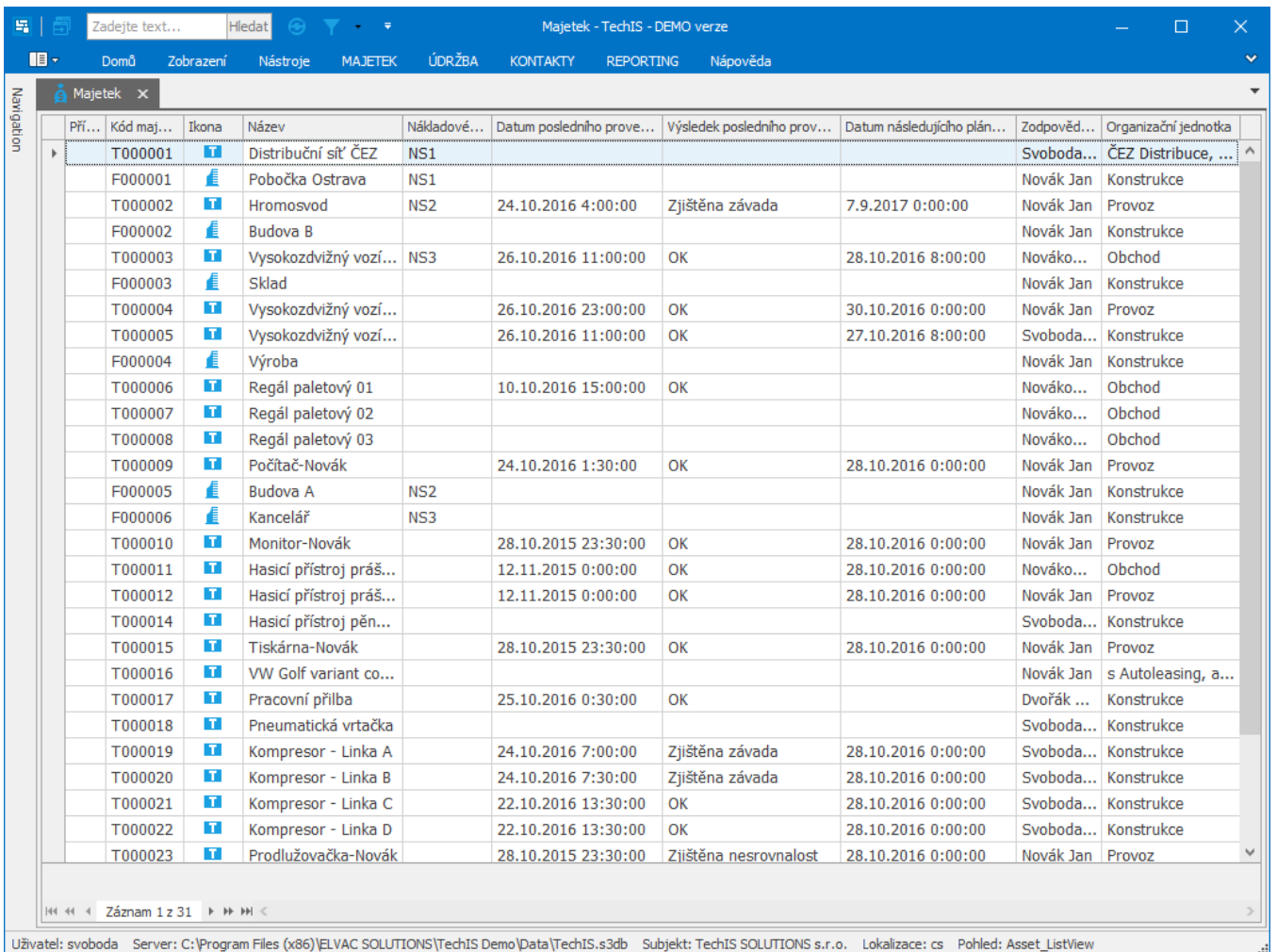

### <span id="page-1-0"></span>Funkce u evidence Majetek

Následující tabulka popisuje akce, které mají [oprávnění uživatelé](https://docs.elvacsolutions.eu/pages/viewpage.action?pageId=58203983) systému **TechIS** u evidence [Majetek](#page-0-0) k dispozici na [kartě](https://docs.elvacsolutions.eu/pages/viewpage.action?pageId=58197090) **Domů** ve skupině **Akce** nebo přes [kontextové menu](https://docs.elvacsolutions.eu/pages/viewpage.action?pageId=58197084).

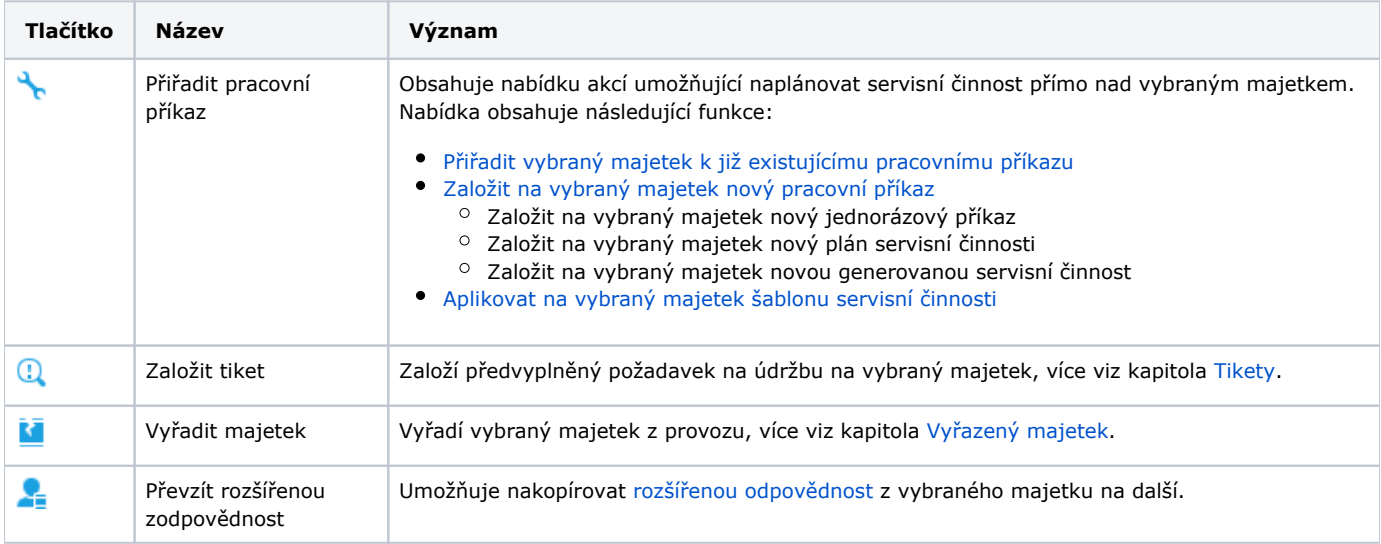

## <span id="page-1-1"></span>Uživatelské filtry u evidence Majetek

Pro uživatele systému **TechIS** jsou pro evidenci [Majetek,](#page-0-0) kromě standardních nástrojů pro [filtrování dat,](https://docs.elvacsolutions.eu/pages/viewpage.action?pageId=58197247) předpřipraveny následující výchozí [uživatelské filtry,](https://docs.elvacsolutions.eu/pages/viewpage.action?pageId=2716633) které je možné přidat mezi [oblíbené položky](https://docs.elvacsolutions.eu/pages/viewpage.action?pageId=41386350).

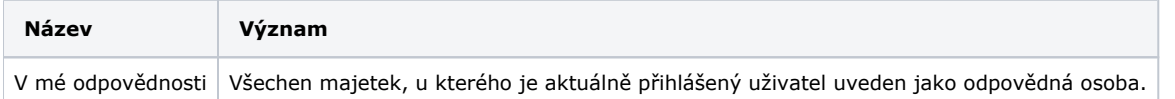

#### <span id="page-2-0"></span>Uživatelské pohledy u evidence Majetek

Pro uživatele systému **TechIS** jsou pro evidenci [Majetek](#page-0-0) předpřipraveny následující výchozí [uživatelské pohledy,](https://docs.elvacsolutions.eu/pages/viewpage.action?pageId=58202884) které je možné přidat mezi [oblíbené položky](https://docs.elvacsolutions.eu/pages/viewpage.action?pageId=58202897).

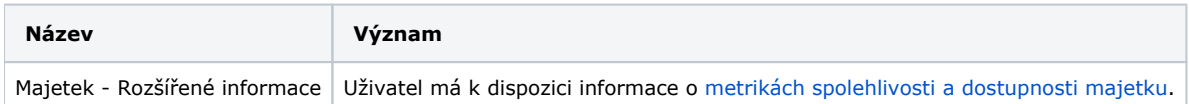

#### <span id="page-2-1"></span>Tisk záznamu evidence Majetek

Postup, jak vyvolat tiskovou sestavu je popsán v kapitole [Zobrazení tiskových sestav nad vybranými evidencemi](https://docs.elvacsolutions.eu/pages/viewpage.action?pageId=58202978). Veškeré sestavy lze exportovat do různých formátů. Více v kapitole [Export dat.](https://docs.elvacsolutions.eu/display/TECHIS194DOC/Export+dat)

Pro uživatele systému **TechIS** jsou ve výchozím nastavení aplikace pro evidenci [Majetek](#page-0-0) předpřipraveny následující [tiskové sestavy:](https://docs.elvacsolutions.eu/pages/viewpage.action?pageId=58202974)

[Tisková sestava "QR kód"](#page-2-2)

#### <span id="page-2-2"></span>**Tisková sestava "QR kód"**

Tisková sestava podporující práci s QR kódy. Více viz kapitola [QR kódy pro správu majetku.](https://docs.elvacsolutions.eu/pages/viewpage.action?pageId=58204488)

#### **Lis LE 250 C**

Inventární číslo L20 Výrobní číslo 230838 Odpovědná osoba Svoboda Petr Kontakt +420 604 604 605

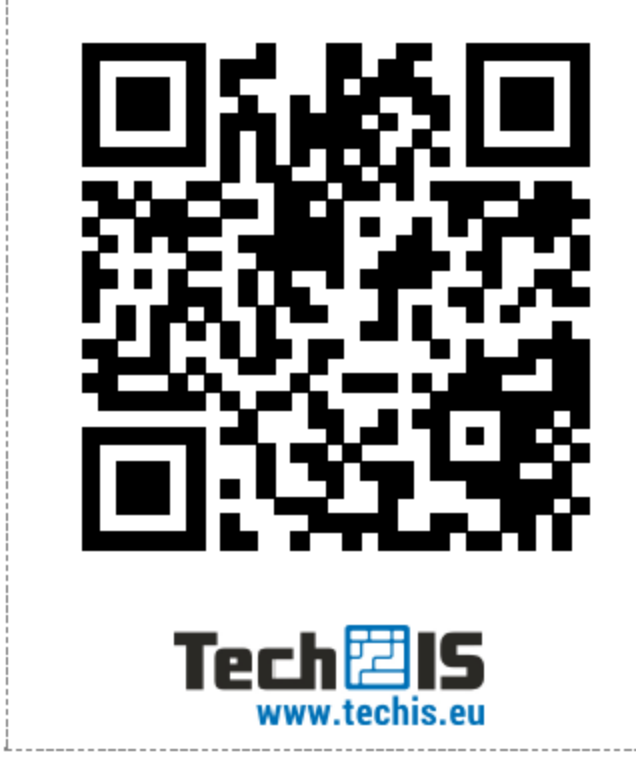

<span id="page-3-0"></span>Videonávod - Majetek